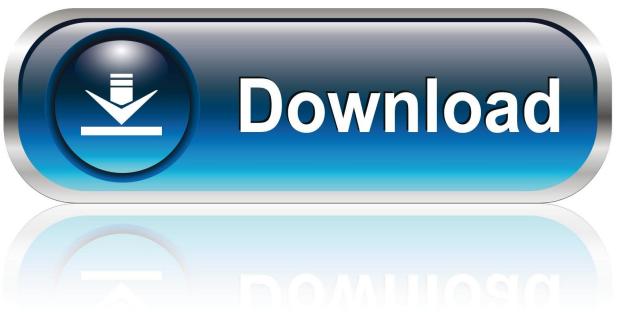

0-WEB.ru

How To Number Pages In Pdf For Mac

1/5

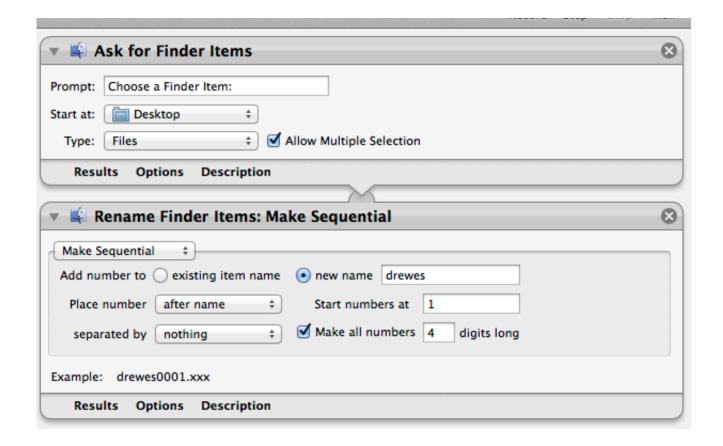

How To Number Pages In Pdf For Mac

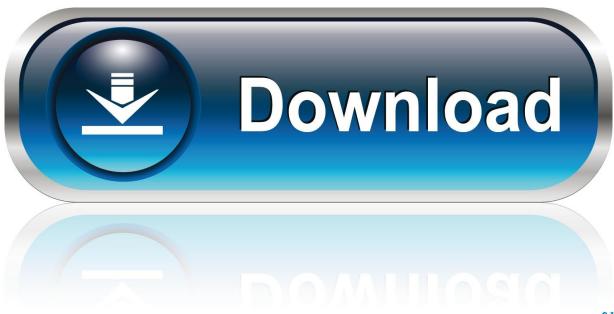

0-WEB.ru

Or if you want to prohibit others from modifying the PDF page numbers, you can go to File>Export as PDF. You can follow the below simple steps to process PDF to Pages conversion easily.. • • • Add Page Numbers to PDF on Mac Preview The first non-Adobe solution to add page numbers to PDF on mac is, as you may expect, using Mac Preview, the free tool to manage PDF and image on mac.

- 1. number pages indesign
- 2. number pages in word
- 3. number pages in google docs

Make sure you choose Insert/Page Number Don't just type the number! (6) Now copy that text box to all the other pages.. • Go to and drop your PDF file that want to add page numbers as instructed on the web page.

## number pages indesign

number pages, number pages in word, number pages in google docs, number pages in pdf, number pages in excel, number pages in indesign, number pages for kindergarten, number pages in bluebeam, number pages in adobe, number pages for preschool, number pages indesign, number pages differently in word <u>Dreambox Softcam Install</u>

• Tweak the setting, location on page, font and document margins • Click "Download" to get the PDF with page numbers added on mac.. • Go to File>Save Feb 23, 2014 Now add a text box at the bottom of the first page with all the footer info you want, including page number.. • Open PDF with Preview • Go to "Show Markup Toolbar" as following • Go to "Text" to add text box where you want to add page numbers to the PDF as header or footer.. Hence, another non-Adobe solution to add PDF page numbers on mac is doing this in Word.. And both are good choice to easily add page numbers online free Ilovepdf requires a sign-up to get the free service. Xbox Live Account Hacker Download 2015 Form

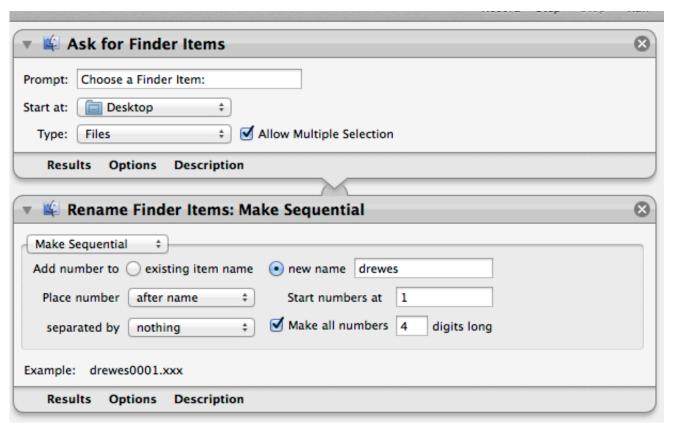

tenchi o kurau psx iso images download

## number pages in word

Free Pdf Download Code Name November

Then input page numbers to the text box Repeat this on each page you want to add page numbers. October 2012 Dst Patch - Download Free Apps

## number pages in google docs

Yuri Software Hedit 3.2

These page numbers are not editable unless an Cons: • You need to manually add page number on each page.. (7) Export as pdf The amazing thing: even hyperlinks in the original pdf pages will work.. Cons: • Takes time to upload, process and download • Risk of information leakage Add Page Numbers to PDF in Word on Mac Even in these days when large quantity of document editors emerged on the market, Microsoft Word still dominates, attributing to its easy access to, and excellent performance on editing document.. Though there is no such an exclusive toolbar built in Preview to add pages numbers directly, we can add by inputting numbers in blank text boxes, quite similar to the way of.. But first of all, you will need a to make PDF in Word format You can use Cisdem PDF Converter OCR for Mac, the tool converting any PDF files, native or scanned, into 16 formats, with original layout and formatting retained.. Part 3: Top 5 Tools to Convert PDF to Pages on Windows; Part 4: Top 5 Online Free PDF to Pages Converter; Part 5: How to Edit PDF Documents in Pages; Part 1: A Simplest Way to Convert PDF to Pages on Mac (macOS 10.. 14) If you want to convert PDF to Pages without any hassle, we strongly recommend you to use iSkysoft PDF Editor 6 Professional for Mac.. That's to say, you can utilize this tool to edit PDF even image-based files in different document processor, Word, PowerPoint, Keynote, ePub, HTML, etc, without worries on format issues.. Add Page Numbers to PDF on Mac Online You can also add PDF page numbers on mac with online PDF tools. e828bfe731 How To Download Pages On Mac

e828bfe731

webroot secureanywhere mac herunterladen

5/5